## **OneSchool - Subject Selection Guide for Students**

Log on to OneSchool Application from School Desktop.

Or

<http://oslp.eq.edu.au/> from any other device

Use your username and Password to Login to OneSchool.

\*If you have forgotten your username or password please visit the IT window at E Block. Alternatively your MMM teacher can reset your password.

## **HOMEPAGE**

Select My Education Plan

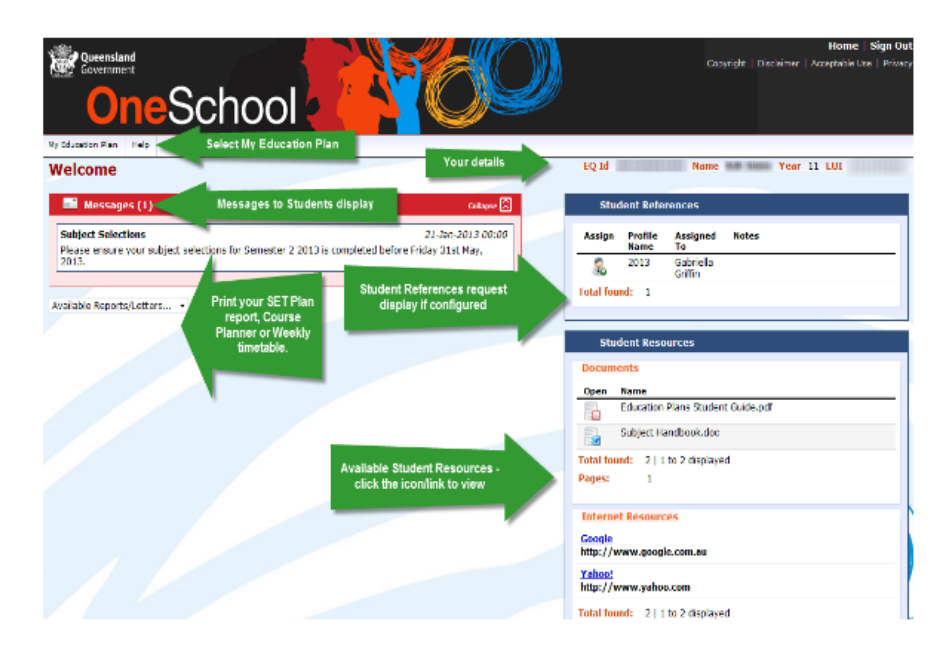

## **SUBJECT SELECTION**

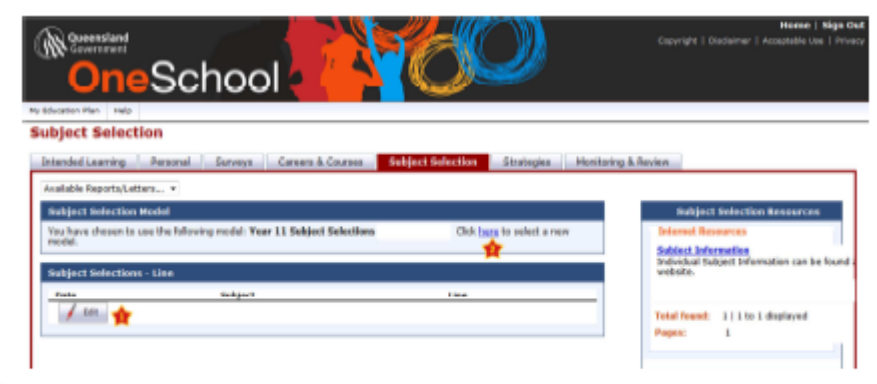

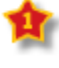

Edit - click to add you subject selections

If Edit does not appear, Click here to select the selection model

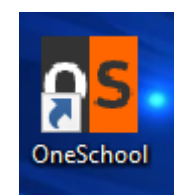

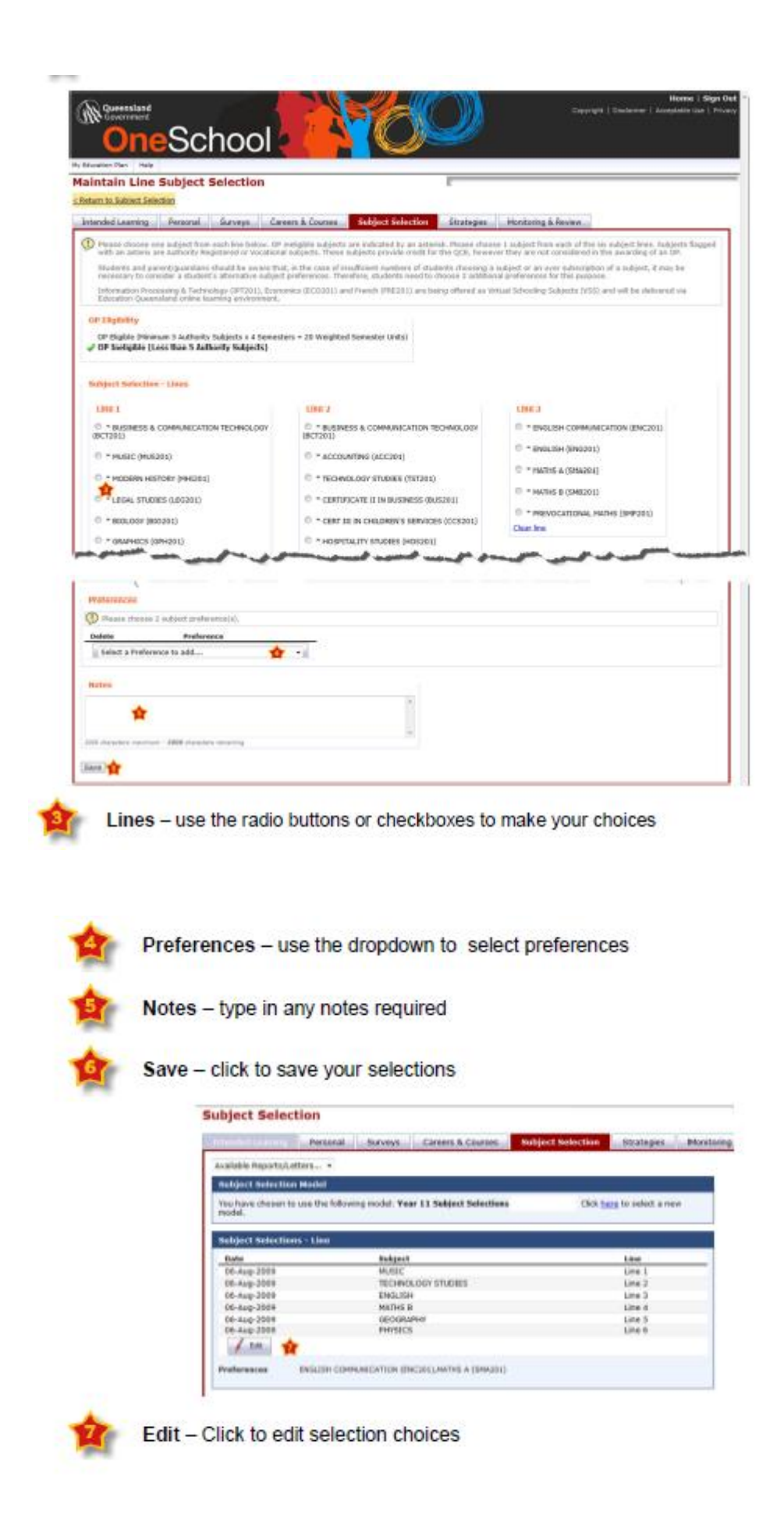